It is now possible to assign **Accounts** as default to crew members.

**1st step** to make it work, is defining which 'Account' should show as default in profiles of crew members. This can be done in the panel 'Settings' > 'Duties Setup' section, under **Duty Account** link.

Click the link and either edit the existing account or create a new one and mark a checkbox **Default**.

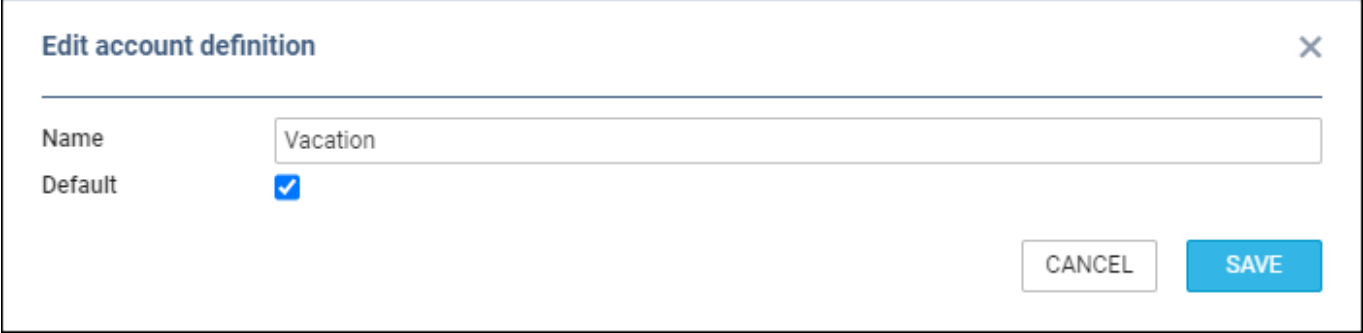

Leon will show which 'Account' has been defined as default on the main 'Accounts' page.

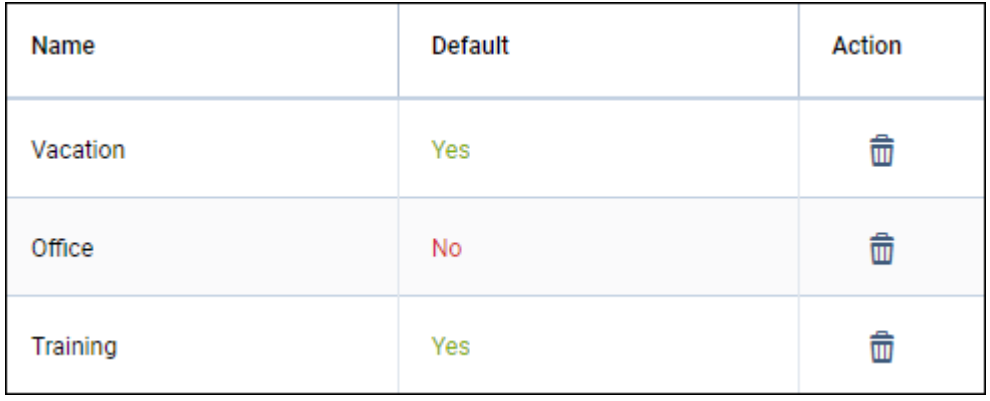

In the **Crew Calendar** section, when adding duties to crew, Leon will show accounts defined as 'default' in a field **Compensate with**.

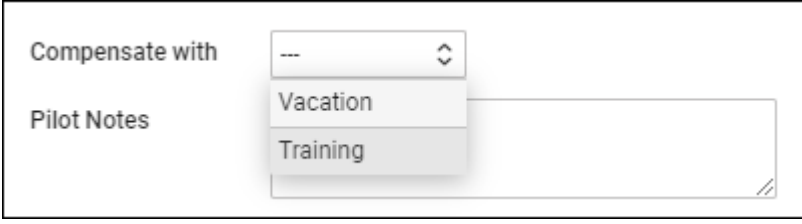

Leon will also show accounts as columns on the right-hand side of the 'Crew Calendar' page, showing compensations of the duties. Accounts not defined as 'default' will show as **N/A**.

Last update: 2022/06/06 12:03 updates:crew-calendar-day-trading-functionality-improvement https://wiki.leonsoftware.com/updates/crew-calendar-day-trading-functionality-improvement

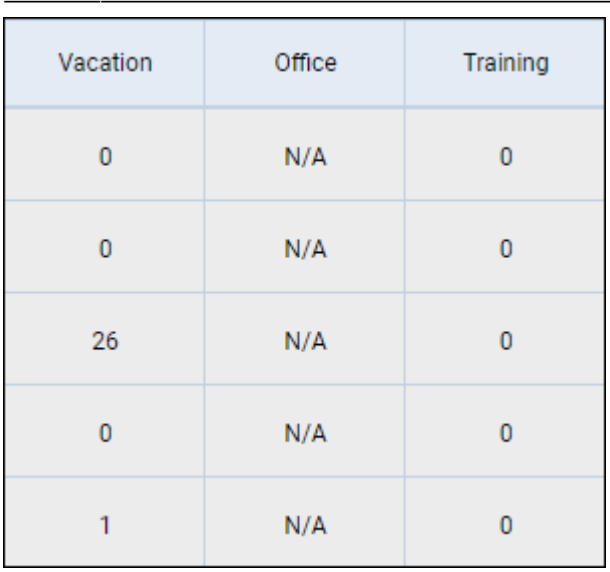

## From: <https://wiki.leonsoftware.com/> - **Leonsoftware Wiki**

Permanent link: **<https://wiki.leonsoftware.com/updates/crew-calendar-day-trading-functionality-improvement>**

Last update: **2022/06/06 12:03**

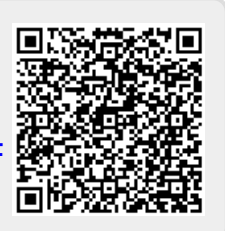